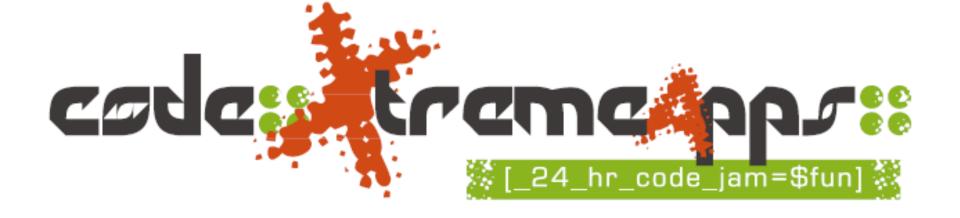

#### Scratch Training (Part II)

code::XtremeApps::2010

Junior Category

**Leong** Hon Wai

FB /MSN: leonghw@comp.nus.edu.sg/

31 May, 01, 02 June 2010 @NYGH

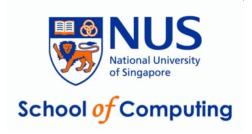

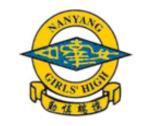

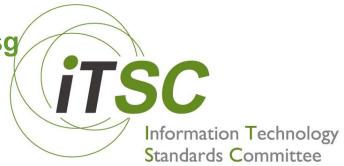

### **Outline**

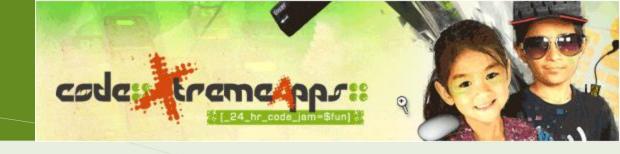

- About CXA Junior Category
- Introduction to Scratch & Quick Demo
- Scratch Training (Part I)
- Break
- ⇒ Scratch Training (Part II)
  - CXA-2010 Tagline and Team tasks

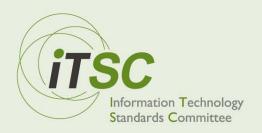

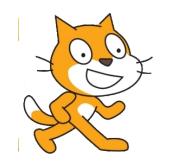

# SCRATCH

Notes modified from workshop by

Dr. Bimlesh Wadhwa School of Computing, NUS. dcsbw@nus.edu.sg

# Part 1

- Tour of the Scratch interface
- Basic Scratch concepts and commands
- Create a sample project
- Inspiration from existing Scratch projects

## PART 2

- Learn about the display area
- Stage vs Sprite
- Explore Paint Editor
- Make a Slideshow
- Make an e-Book
- Create a sample project: Paddle-pong
- DIY: Make an animated greeting card

## Scratch Display

|        | 0,+180  |
|--------|---------|
|        |         |
|        |         |
|        |         |
|        |         |
|        | 0,0     |
| -240,0 | +240,0  |
|        |         |
|        |         |
|        |         |
|        | 0, -180 |

## Stage vs Sprite

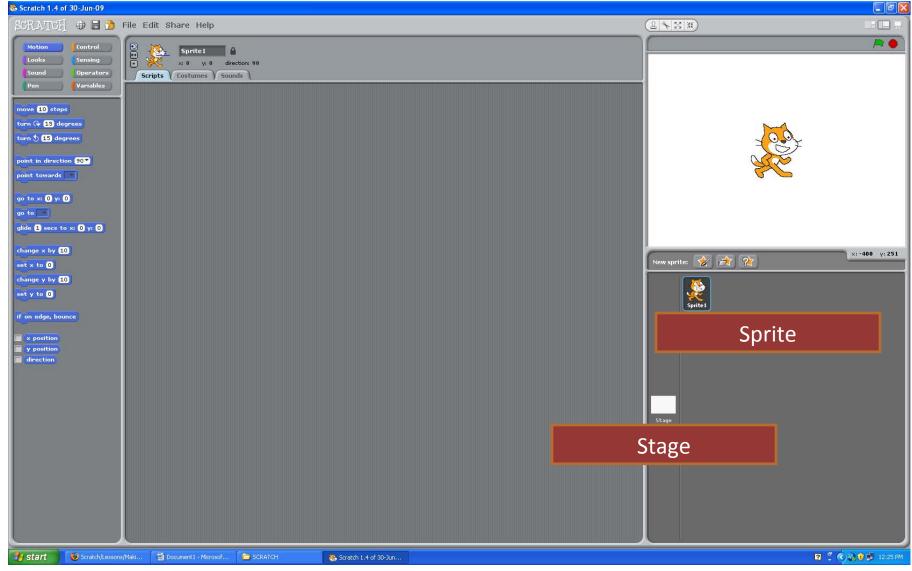

### DIY: Animated Greeting

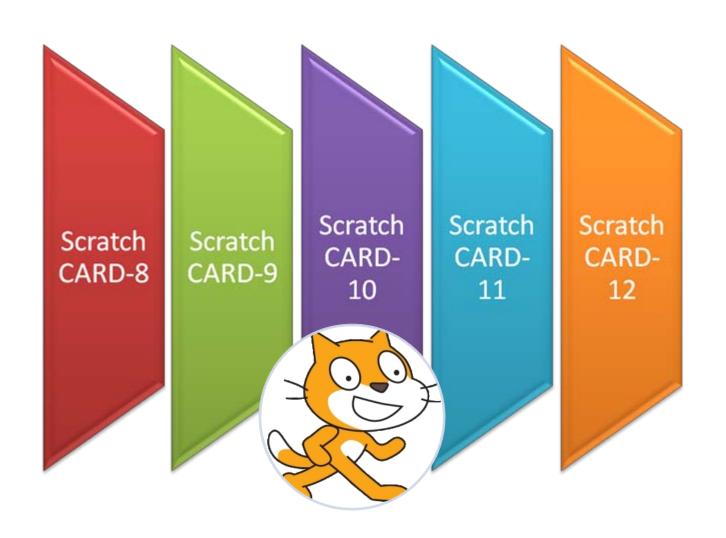

## Plan for Animated Greeting

# Slideshow

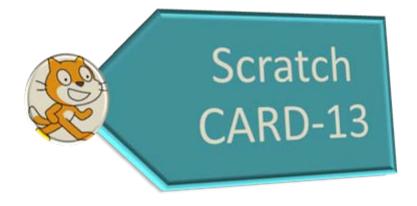

### Plan for Slideshow...

- Have a title for the slide show
- Slides are displayed on stage
  - Stage has different background
  - Can use import function to import photos (one at a time)
- Use right-arrow key to navigate slideshow
- Have a starting photo (background)

# e-Book

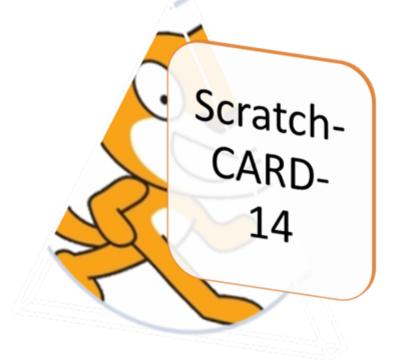

### Plan for e-Book

- A book has a TOC (Table of Contents)
  - Represented by a Text-Sprite
- In TOC, there are many chapters
  - Use buttons (sprite) to represent chapters
- Also need Instruction sprite...
  - To tell user how to proceed from TOC screen
- When chapter is "chosen",
  - send appropriate message for chosen chapter

## Paddle-Pong

SCRATCH-CARD 18-21

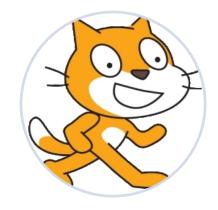

### Plan for Paddle-Pong

- Paddle that moves horizontally
  - Control by left/right arrows
- Balls fall from top to bottom
- To detect when paddle "touches" ball
  - Use sensor "touching \_\_\_\_\_?" block
- Use variable to remember points collected
  - Must reset it at the beginning of each game

### What did we do today?

- Which palettes did we use ?
- Control
  - broadcast, when I receive (communication)
  - wait (hold on)
  - repeat , forever (loop)
- Looks
  - Hide/show
  - Costume/ background
  - Size , x & y coordinates
  - Speech bubble, say block
- Sound
  - Record, import
  - Play
- Motion
  - Move, turn, x,y

#### Reference:

http://scratch.mit.edu

http://scratch.mit.edu/forums

Scratch 1.4: Beginner's Guide: Michael Badger